## Battery Report

Most supported wireless devices are designed to report their battery levels to the system. You can check on the battery levels from any Internet-connected computer through the [Online Care Portal.](http://10.10.5.214/wiki.grandcare.com/index.php/Online_Care_Portal) You should check this battery report often to know when device batteries need replacement.

## How to Run the Battery Report

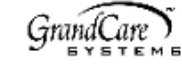

1. Open the **[Care Menu](http://10.10.5.214/wiki.grandcare.com/index.php/Care_Menu)** from the [Online](http://10.10.5.214/wiki.grandcare.com/index.php/Online_Care_Portal)  **Battery Report 314-000416** [Care Portal.](http://10.10.5.214/wiki.grandcare.com/index.php/Online_Care_Portal) 2012-May-21 11:24 pm 2. Click the **"Settings"** button. Out of 3 devices, 1 need attention **Device Description Status** 3. Click the **"Devices"** link. DEVICE 104 Medication Device not checked in Medication Kitchen Pill Box 4 hours 50 minutes 4. Click the **"Battery Report"** button. DEVICE 102 **Blood Pressure Cuff** OK (65%) **BP BP Cuff** DEVICE 101 Weight Scale OK (51%) Weight Scale **The Battery Report is automatically updated**  Close **Back Refresh once daily. You can click the "Refresh" button** 

\* Battery Report - With one device that needs new batteries

## Understanding the Report

**to force the report to update.**

- If the batteries are dead, the status message displays in red, and shows how long it has been since the device has reported in to the system.
- Some devices provide their exact battery levels. When the batteries are good, those devices will have the status "OK" plus the battery's current level.
- Some devices don't provide their exact level. Those devices only show "OK" when the batteries are still good.
- A few devices don't provide their battery levels at all. Those devices have a status of "Not checked."